# 注意事项:

### 系统模板镜像文件

系统模板制作时请将配置设为 CPU:2核 内存[72G 以上,否则可能导致系统安装不成功

系统镜像模板就是通过安装好的Workstation上面创建对应系统的虚拟机,对虚拟机系统进行一些自动化 或根据自身需求进行优化后生成的系统盘VMDK文件

虚拟磁盘创建 选择 将虚拟磁盘存为单文件 选项

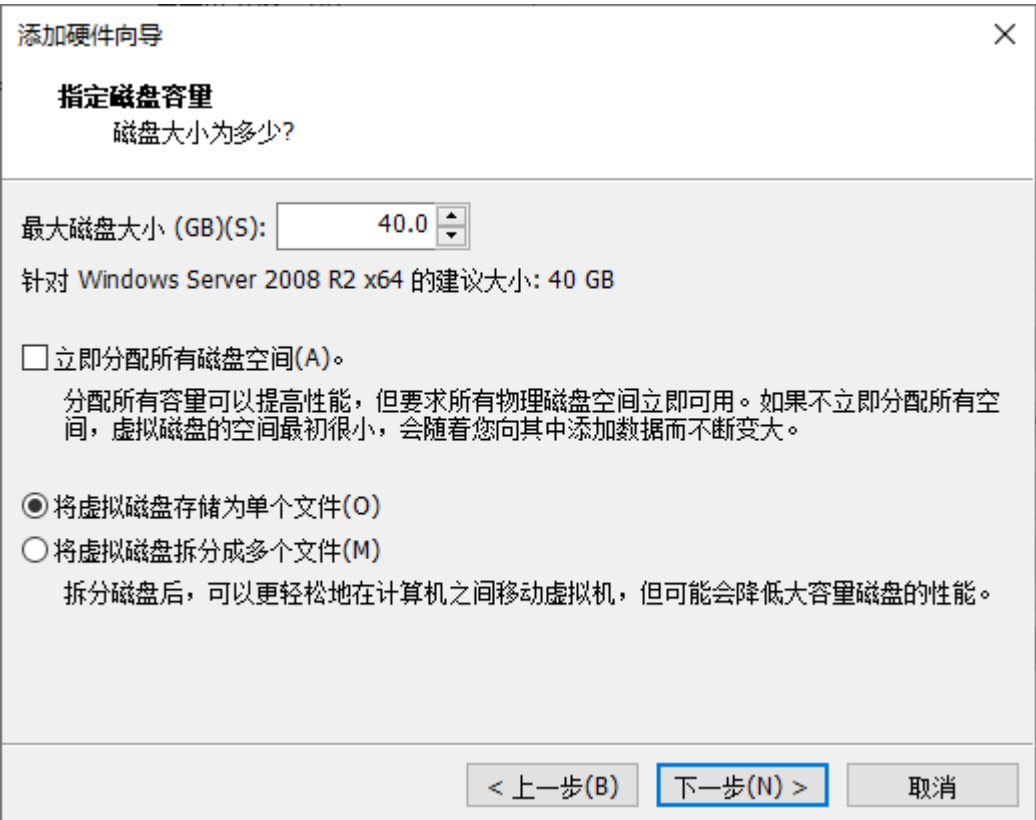

### 系统网卡

默认两块,桥接到虚拟网卡上

#### 虚拟机设置

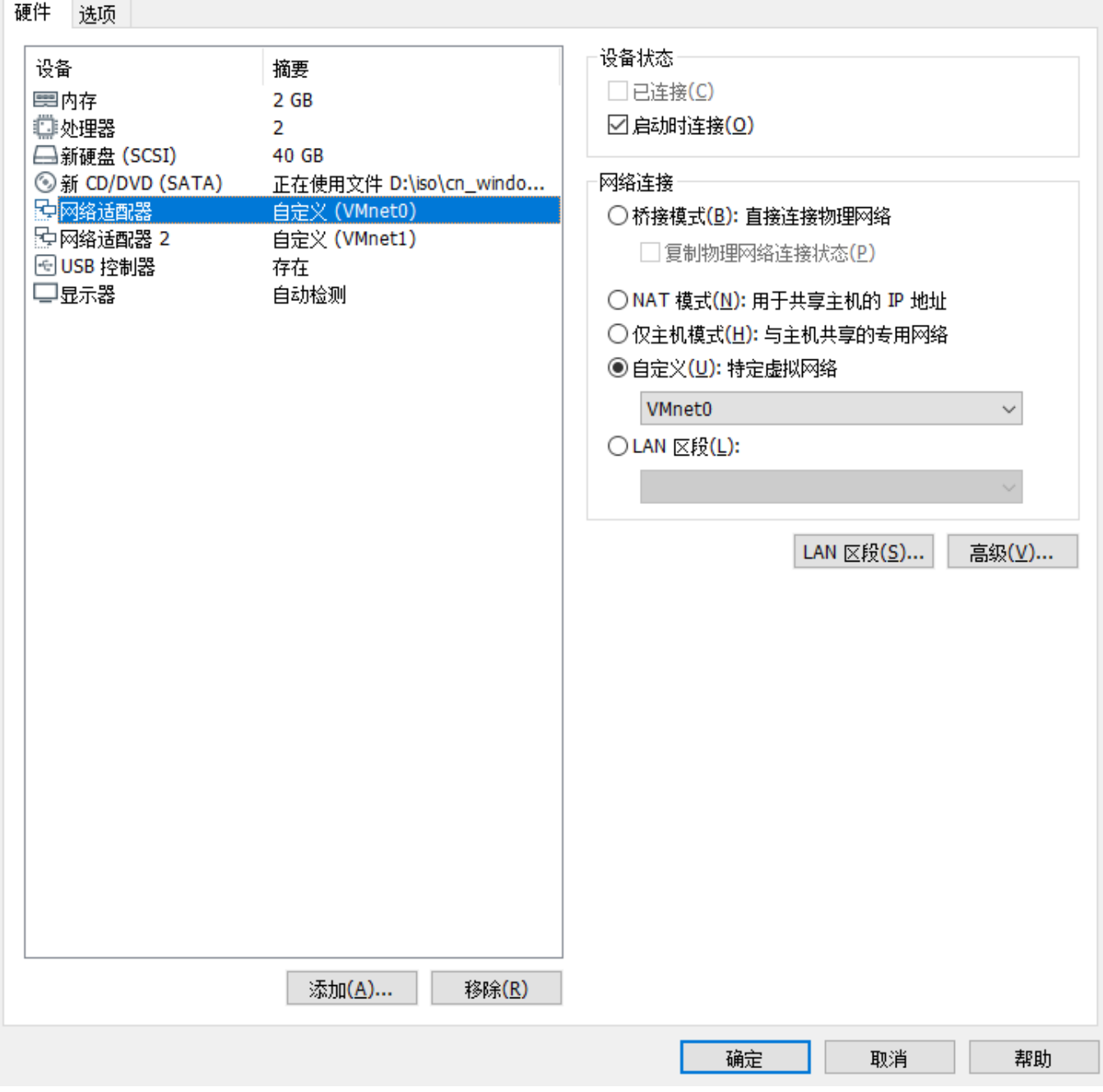

### 系统模板目录命名规格及说明

- 系统模板目录放置位置为受控安装之后confiq配置文件中vmtemple这个参数的设置信息, 默认 位置为D:/template
- 模板目录及内部文件名称仅支持英文字母、数字以及下划线
- 系统模板目录内需要含有虚拟机基础vmx配置文件, 受控拷贝系统模板内的基础vmx配置文件, 然 后根据客户购买的CPU∏内存、带宽等配置信息,生成相关的参数填充到基础vmx配置文件中
- 系统的基础vmx参数配置文件下载地址: <https://download.apayun.com/zkeys/server/vmx.zip>

#### **Windows**

系统模板目录命名规则及包含文件(以Windows 2008 R2 64位系统为例):

- 模板目录及内部文件名称仅支持英文字母、数字以及下划线
- 模板目录名称命名为 Windows2008R264, 目录内系统模板盘对应命名

为Windows2008R264.vmdk,系统模板基础配置文件vmx命名为Windows2008R264.vmx

Windows模板目录内只有两个文件

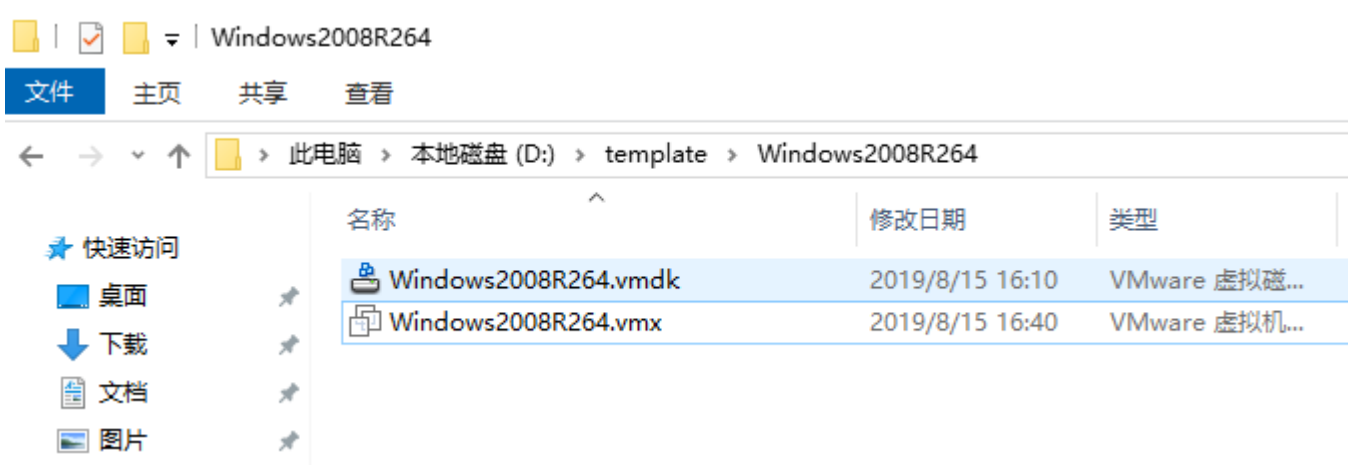

## **Linux**

系统模板目录命名规则及包含文件(以CentOS 7.4 64位系统为例):

- 模板目录及内部文件名称仅支持英文字母、数字以及下划线
- 模板目录名称命名为 Cent0S7464,目录内系统模板盘对应命名为Cent0S7464.vmdk,系统模板 基础配置文件vmx命名为CentOS7464.vmx,以及系统自动化配置脚本文件名称为vminit.sh
- vminit.sh脚本下载地址: https://download.apayun.com/zkeys/server/linux auto.zip
- Linux模板目录内只有三个文件

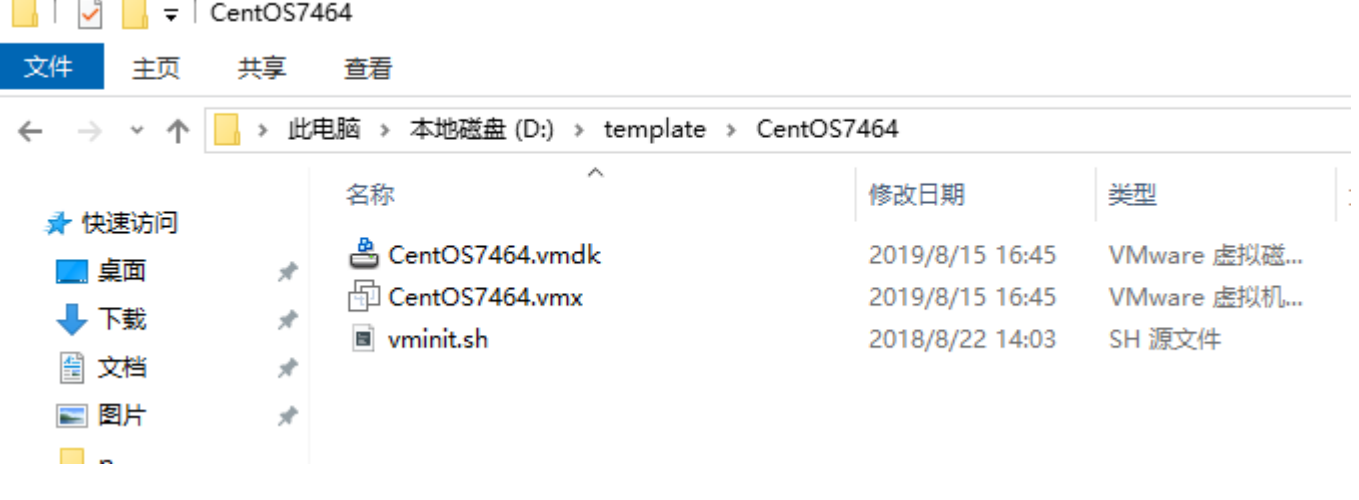

■ PS∏请注意, 当系统模板目录下没有vminit.sh脚本的时候, 受控默认是判断系统为Windows, 系统模板目录下有vminit.sh脚本时,受控默认判断系统为Linux

### **vmx**配置文件

参数说明文档: <http://sanbarrow.com/vmx.html>

- 系统虚拟磁盘相关参数: scsi0:0.present∏scsi0:0.fileName
- CPU核心参数: numvcpus∏cpuid.coresPerSocket
- 内存大小参数为:memsize
- 虚拟机名称参数:displayName
- 外网上下行带宽参数: ethernet0.txbw.limit∏ethernet0.rxbw.limit

**Windows**系列:2008/2012/2016

注意:安装**Windows**系统之前,请确认虚拟机目录下**VMX**配置文件里面两个网卡的参数为**33**和**34**,以及 网卡的版本参数为**e1000**,以防止后续自动化配置**IP**时内网外配置反了(需要注意不能有其他参数后边的序 号数字与网卡的序号数字重复,重复的可以往后修改为37,38之类的不重复数字)

```
ethernet0.pciSlotNumber = ^{\prime\prime}33^{\prime\prime}ethernet1.pciSlotNumber = "34"
|ethernet0.virtualDev = "e1000"
\parallelethernet1.virtualDev = "e1000"
            \sim \sim\mathbf{1} and \mathbf{2} and \mathbf{3} and \mathbf{4}
```
## 系统安装

安装系统时请将配置设为CPU:2核 内存[72G以上,否则可能导致系统安装不成功

系统盘40G

全部分区为C<sub>I</sub>不创建隐藏分区100M<sub>I</sub>

安装系统时,进行到安装Windows界面时,不使用图形界面的新建(E)进行分区,直接按快捷键Shift+F10 打开CMD命令行,输入以下命令进行分区:

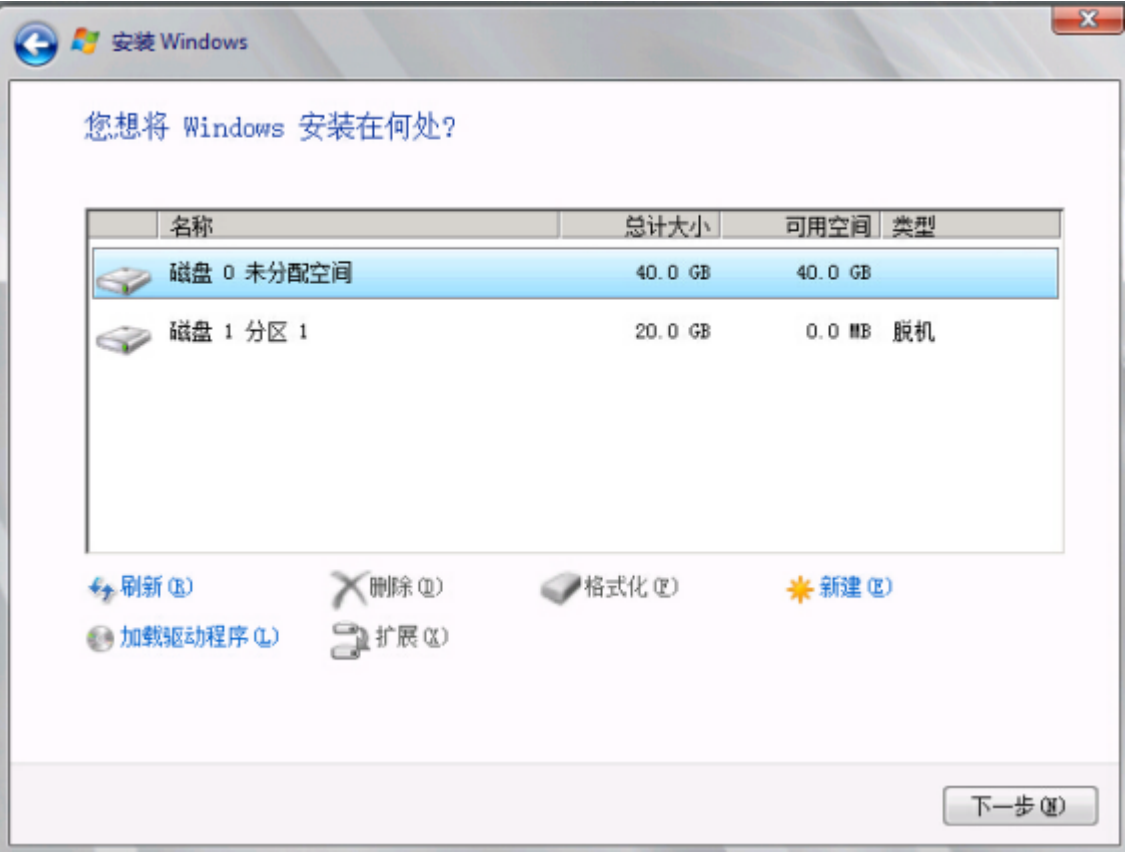

打开CMD命令行窗口,进入diskpart模式,执行以下命令:

```
>diskpart
>list disk
>select disk 0
>create partition primary
>format fs=ntfs quick
>exit
```
关闭CMD命令行窗口,点击刷新(R), 机会看到磁盘 0已经格式化完成了, 然后点击下一步(N)进行系统安 装,这样就可以避免100M隐藏分区了。

## 系统优化

当Windows系统异常断电后,再启动系统时会自动进入修复模式,容易造成服务器无法访问,可 以在CMD命令行中输入以下两行命令取消启动自动进入修复模式:

bcdedit /set {default} bootstatuspolicy ignoreallfailures bcdedit /set {current} recoveryenabled No

- 开启防火墙,防火墙入栈策略添加80端口到例外、开启允许ping∏开启允许远程桌面
- 系统属性设置允许远程连接到此计算机、视觉效果调整为最佳性能、数据执行保护选择仅为基 本**Windows**程序和服务启用**DEP**
- 启动和故障恢复:勾选设置显示操作系统列表的时间为5秒、在需要时显示恢复选项的时间为5秒、 勾选自动重新启动

## ■ 组策略:

- 密码必须符合复杂性要求:设置为已禁用
- 计算机配置->Windows 设置->安全设置->本地策略->安全选项->关机: 允许系统在未登录的情况 下关闭: 设置为已启用
- 计算机配置->管理模板->系统->显示"关闭事件跟踪程序": 设置为已禁用
- 设置系统管理员 **administrator** 默认登录密码为:123456
- 注意**: Windows** 系统模板默认管理员及密码必须为 **administrator** 和 **123456**,否则会导致 自动化失败
- 关闭**IE**增强安全功能
- 关闭**ECN**功能(仅限2012):**netsh int tcp set global ecn=disable**
- **Internet**选项勾选**IE**磁贴用于打开桌面上的**Internet Explorer(**仅限2012以上系统)
- 取消磁盘自检

HKEY LOCAL MACHINE/SYSTEM/CurrentControlSet/Control/Session Manager, 在右 侧窗口中找到BootExecute键值项并将其数值清空并确定,重新启动电脑即可

# 安装受控服务

下载vmsta64压缩包地址: <https://download.apayun.com/zkeys/server/vmsta64.zip>

将vmsta64压缩包内的两个文件解压到C:WindowsSystem32目录下,执行vmsta.exe安装受控服务命令:

C:\Windows\System32\VmSta.exe /install

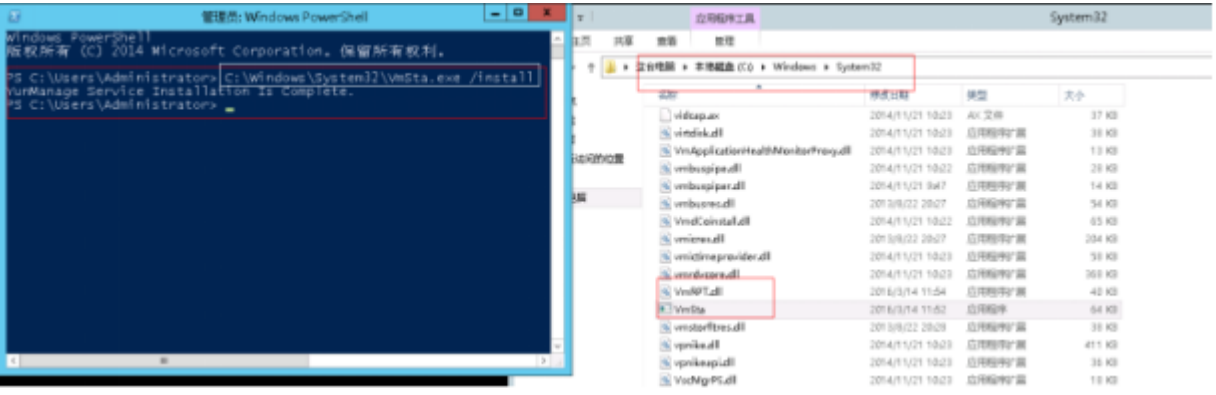

# 安装补丁

打开Windows Update进行补丁更新,选择所需补丁进行安装

重大系统漏洞及时跟进官网推出的补丁包进行安装

## 安装**vmware-tools**

# 挂载**VMware Tools**光驱,默认安装即可

D:\vmware\win200864\win200864.vmx - VMware Workstation

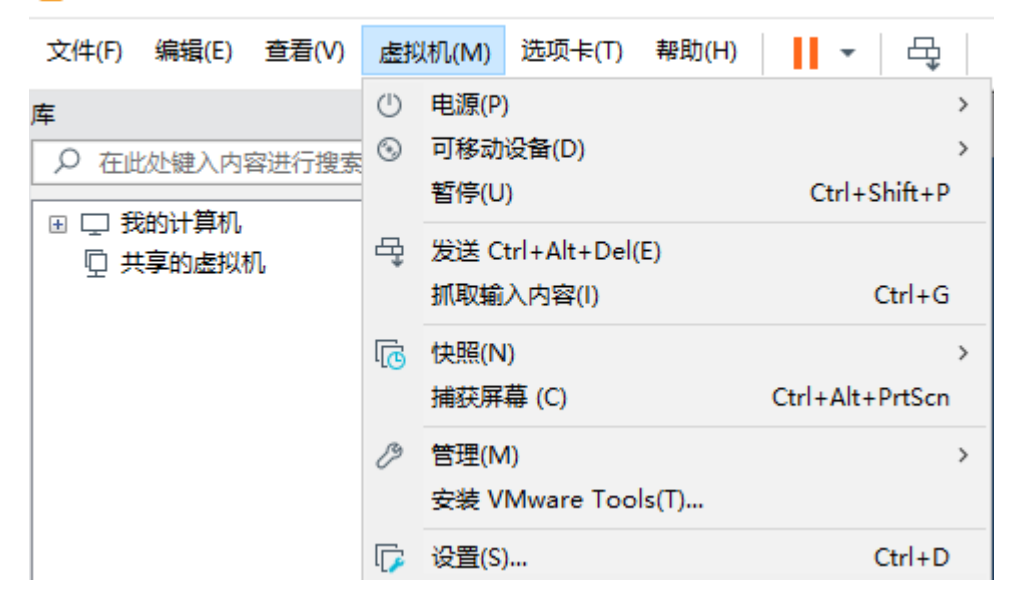

### 清除日志、关机

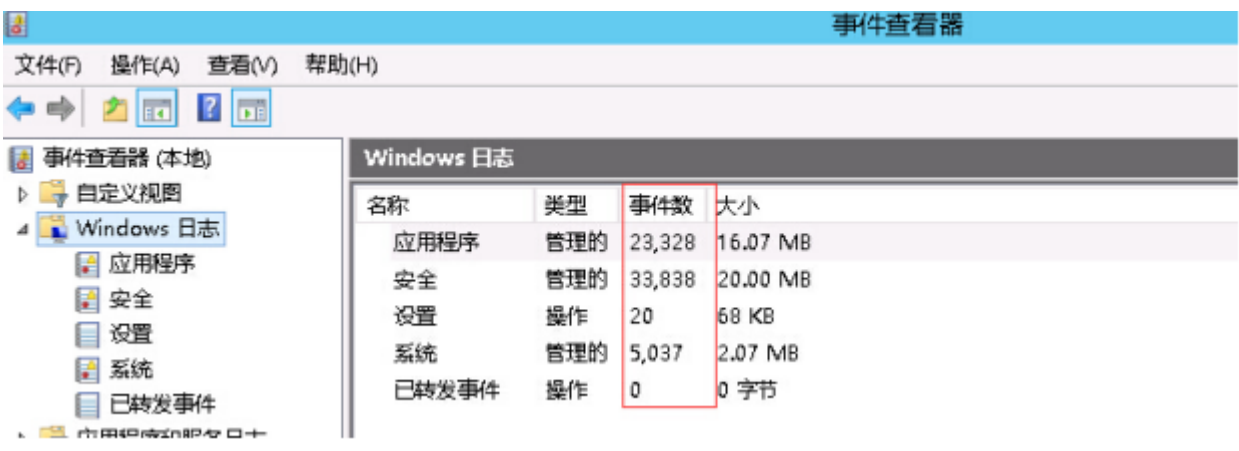

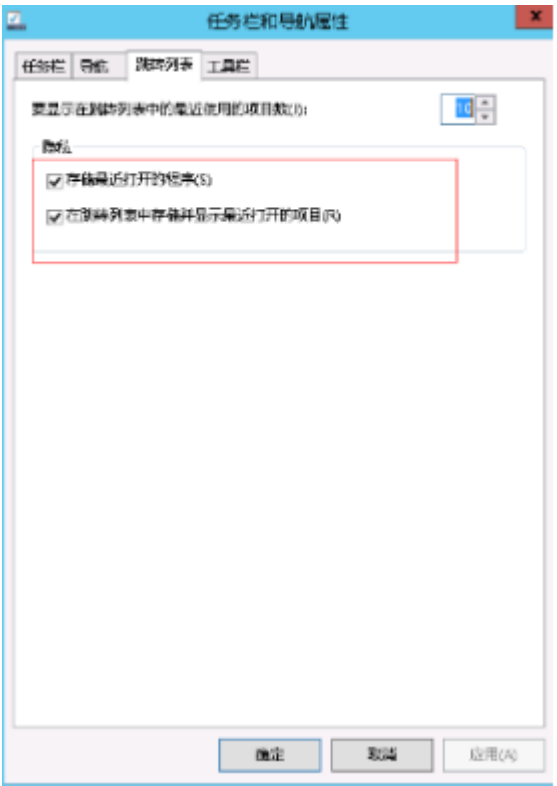

## **vmdk**磁盘碎片整理及压缩

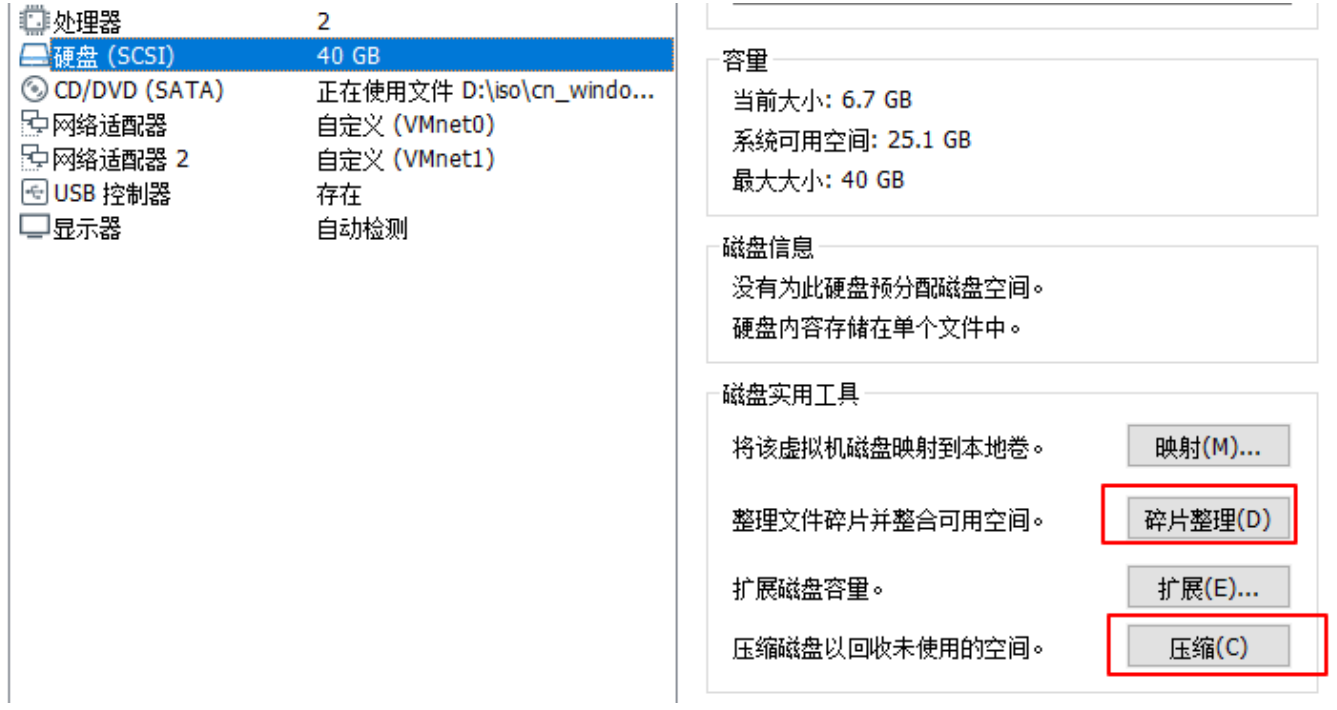

# **CentOS**系列:6/7

# 系统安装

- 安装系统时请将配置设为CPU:2核 内存[]2G以上,否则可能导致系统安装不成功
- 系统盘40G<sub></sub>原最小化安装
- 全部分配给/; 不要boot[swap分区
- root密码: 123456

## 系统配置

更新yum源

添加epel源(open-vm-tools软件在epel软件源内),可执行以下命令安装:

yum install epel-release -y

升级系统[]yum update -y

安装软件:

yum install -y bash-completion nscd sysstat vim wget parted ntp nload iftop lrzsz dmidecode ntpdate screen gcc gcc-c++ openssl-devel openssh-server

卸载软件:

yum remove exim4 apport lxcfs lxc lsd mdadm

关闭selinux门

# vim /etc/sysconfig/selinux SELINUX=disabled

关闭UTC时钟:

# vim /etc/sysconfig/clock UTC=false

配置sshd[添加两条参数:

# vim /etc/ssh/sshd\_config UseDNS no AddressFamily inet

修改内核配置文件,添加以下参数:

```
# vim /etc/sysctl.conf
vm.swapines = <math>\theta</math>net.ipv4.neigh.default.gc_stale_time=120
net.ipv4.conf.all.rp_filter=0
net.ipv4.conf.default.rp_filter=0
net.ipv4.comf.default.ap~announce = 2net.ipv4.conf.lo.arp_announce=2
net.ipv4.conf.all.arp_announce=2
net.ipv4.tcp max tw buckets = 5000net.ipv4.tcp syncookies = 1
net.ipv4.tcp max syn backlog = 1024
net.ipv4.tcp synack</math> <math>retries = 2</math>net.ipv6.conf.all.disable ipv6 = 1net.ipv6.comf.default.disable ipv6 = 1net.ipv6.comf.lo.disable ipv6 = 1
```
(可选)启动界面提示piix4/intel\_rapl门可在以下文件中添加以下两行参数屏蔽提示(没有文件就创建下):

# vim /etc/modprobe.d/blacklist.conf blacklist intel\_rapl blacklist i2c\_piix4

服务优化:

关闭开机自启服务[liptables[lip6tables]NetworkManager[]postfix

chkconfig iptables off

添加开机自启服务∏ntpd

chkconfig ntpd on

编辑/etc/rc.local,添加以下参数(CentOS7 以上系统不需要此操作)

# vim /etc/rc.local >/etc/udev/rules.d/70-persistent-net.rules

编辑/etc/fstab,修改/目录挂载点为/dev/sda1

# vim /etc/fstab /dev/sda1 / ext4 defaults 1 1

### 安装自动化脚本

脚本下载地址: https://download.apayun.com/zkeys/server/linux auto.zip

# 将脚本解压,例如压缩包存放位置为root目录下,解压到root目录 unzip /root/linux auto.zip -d /root/ # 添加执行权限 chmod +x /root/\*.sh # 执行脚本 sh /root/install.sh # 删除文件 rm -rf /root/vminit.sh

执行后,查看/etc/rc.local指向的实际文件是否有执行权限,没有的需要添加上:如下图所 示,/etc/rc.local的真实文件路径为/etc/rc.d/rc.local,那么就需要 将/etc/rc.d/rc.local文件添加上可执行权限。

# chmod +x /etc/rc.d/rc.local

[root@bYMBSFtest ~]# 11 /etc/rc.local Irwxrwxrwx. 1 root root 13 Sep 14 2017 /etc/rc.local -> rc.d/rc.local Iroot@bYMBSFtest ~1# 11 /etc/rc.d/rc.local -rwxr-xr-x 1 root root 701 Sep 27 10:59 /etc/rc.d/rc.local [root@bYMBSFtest ~1#

### 安装**vmware-tools**

CentOS6/7系统vmware-tools已更换为open-vm-tools

# yum install open-vm-tools

## 清理网卡配置参数

系统网卡配置文件请删除**UUID**和**HWADDR**参数,否则会导致自动化配置时重新生成新的网卡配置文件 (例如:原外网网卡文件为**eth0,**存在**UUID**和**HWADDR**参数时,会重新生成**eth2**文件来表示外网网卡 配置文件,原**eth0**文件配置不修改)

UUID="e22110ad-c106-4db2-8f11-b30888c0cde3" HWADDR=00:0C:29:90:E5:E7

系统模板网卡保留参数示例:

[root0localhost network-scripts]# cat ifcfg-eth0 NAME=eth0 DEUICE=eth0 ONBOOT=yes TYPE=Ethernet BOOTPROTO=static PEERDNS=no [root@localhost network-scripts]# cat ifcfq-eth1 NAME=eth1 DEUICE=eth1 ONBOOT=yes TYPE=Ethernet BOOTPROTO=static PEERDNS=no [root0localhost network-scripts]#

清除日志、关机

# cd /var/log # >btmp ;>dmesg;>messages ;>lastlog;>secure ;>wtmp # rm -f /etc/udev/rules.d/70-persistent-net.rules # history -c && history -w && poweroff

**vmdk**磁盘碎片整理及压缩

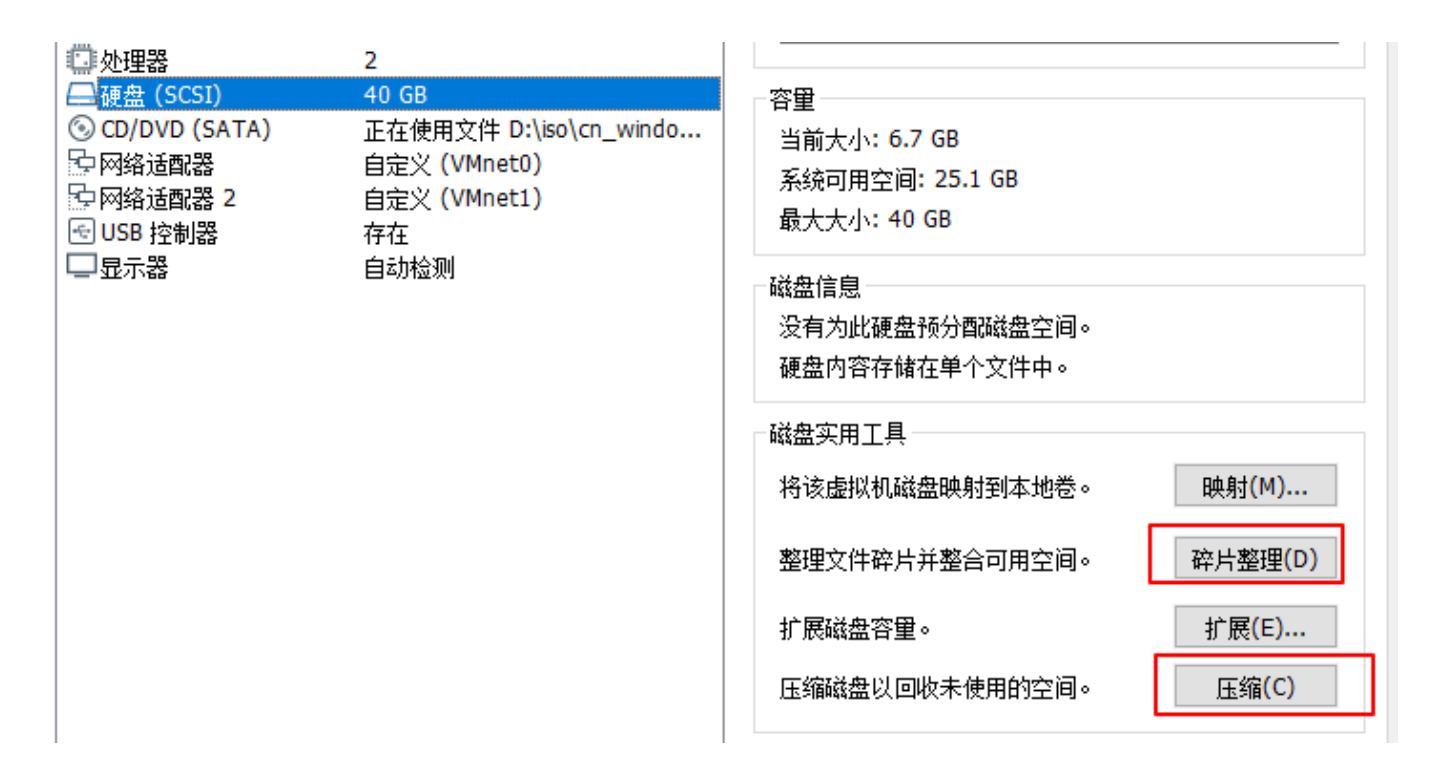

## **Ubuntu/Debian**系列

## 系统安装

- 安装系统时请将配置设为CPU:2核 内存[]2G以上,否则可能导致系统安装不成功
- 系统盘40G
- $\blacksquare$  全部分配给/; 不需要/boot[]swap分区
- 修改时区∏tzselect
- root密码: 123456

### 系统配置

更新apt软件源

系统升级:

# apt-get update;apt-get upgrade

安装软件

# apt-get install nscd sysstat vim gcc wget iftop nload curl lrzsz dmidecode screen ntp ntpdate parted lsb-core libcurses-perl libcurses-ui-perl libtermreadkey-perl sysv-rc-conf

配置ssh∏添加两行参数

# vim /etc/ssh/sshd\_config UseDNS no AddressFamily inet

添加内核优化参数

# vim /etc/sysctl.conf  $vm.s$ wappiness =  $\theta$ 

```
net.ipv4.neigh.default.gc_stale_time=120
net.ipv4.conf.all.rp_filter=0
net.ipv4.conf.default.rp_filter=0
net.ipv4.comf.default.ap~announce = 2net.ipv4.conf.lo.arp_announce=2
net.ipv4.conf.all.arp_announce=2
net.ipv4.tcp max tw buckets = 5000net.ipv4.tcp syncookies = 1
net.ipv4.tcp max syn backlog = 1024net.ipv4.tcp synack</math> <math>retries = 2</math>net.ipv6.conf.all.disable ipv6 = 1net.ipv6.comf.default.disable ipv6 = 1net.ipv6.comf.lo.disable ipv6 = 1
```
服务优化

关闭开机自启门ufw[lvm2

添加开机自启[ntp

(可选)启动界面提示piix4/intel\_rapl∏在以下文件中添加以下两行参数(没有文件就创建下):

```
# vim /etc/modprobe.d/blacklist.conf
blacklist intel_rapl
blacklist i2c_piix4
```
编辑/etc/fstab门修改/目录挂载点为/dev/sda1

# vim /etc/fstab /dev/sda1 / ext4 defaults 1 1

### 安装自动化脚本

脚本下载地址: https://download.apayun.com/zkeys/server/linux auto.zip

# 将脚本解压,例如压缩包存放位置为root目录下,解压到root目录 unzip /root/linux\_auto.zip -d /root/ # 添加执行权限 chmod +x /root/\*.sh # 执行脚本 sh /root/install.sh # 删除文件 rm -rf /root/vminit.sh

执行后,查看/etc/rc.local指向的实际文件是否有执行权限,没有的需要添加上

### 安装**vmware-tools**

# apt-get install open-vm-tools

### 清理网卡配置参数

系统模板网卡保留参数示例:

root@ubuntu:~# cat /etc/network/interfaces # This file describes the network interfaces available on your system # and how to activate them. For more information, see interfaces(5). source /etc/network/interfaces.d/\* # The loopback network interface auto lo iface lo inet loopback # The primary network interface auto eth0 iface eth0 inet static root@ubuntu:~#

### 清除日志、关机

- # cd /var/log
- # >btmp ;>dmesg;>messages ;>wtmp
- # history -c && history -w && poweroff

### **vmdk**磁盘碎片整理及压缩

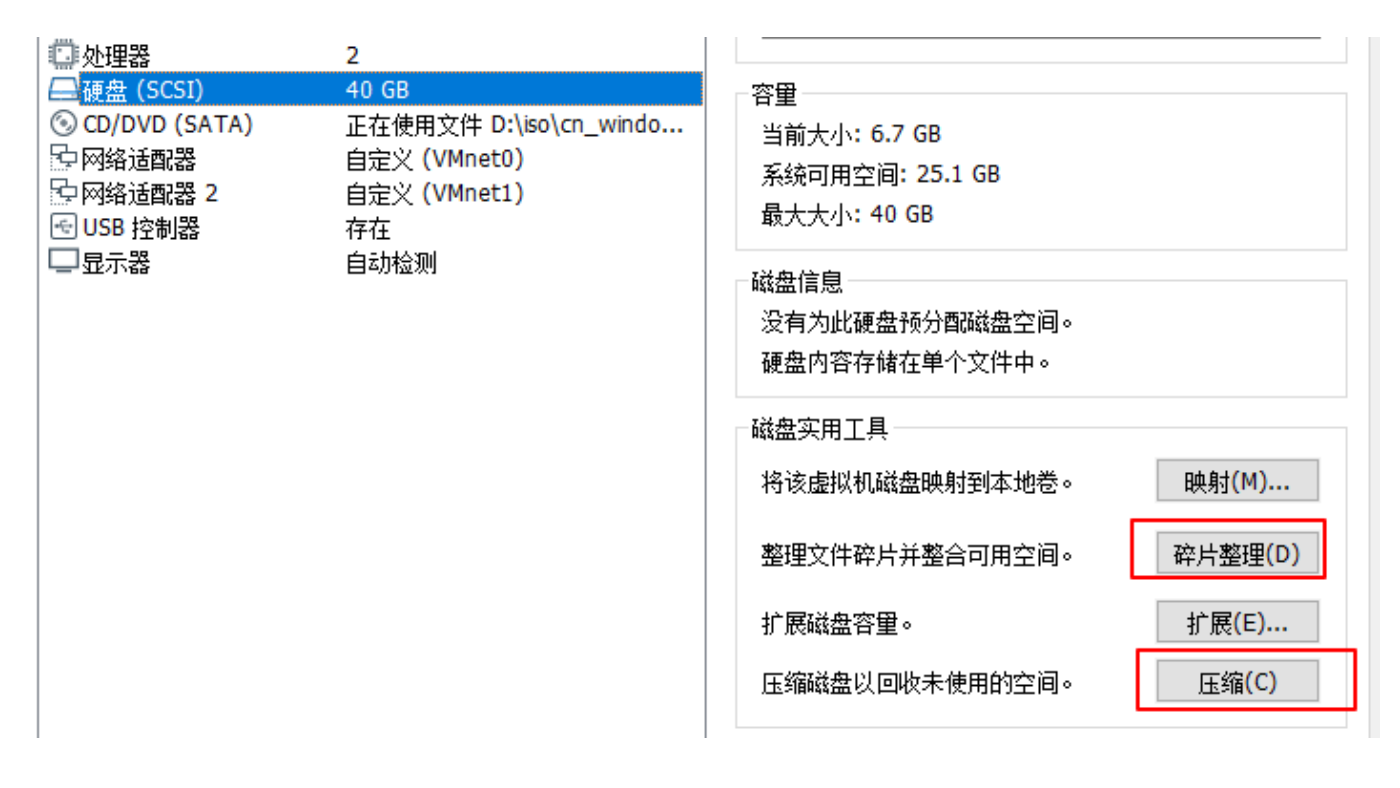